## **www.senex.it**

## **Come scaricare video da Dplay usando JDownloader 2**

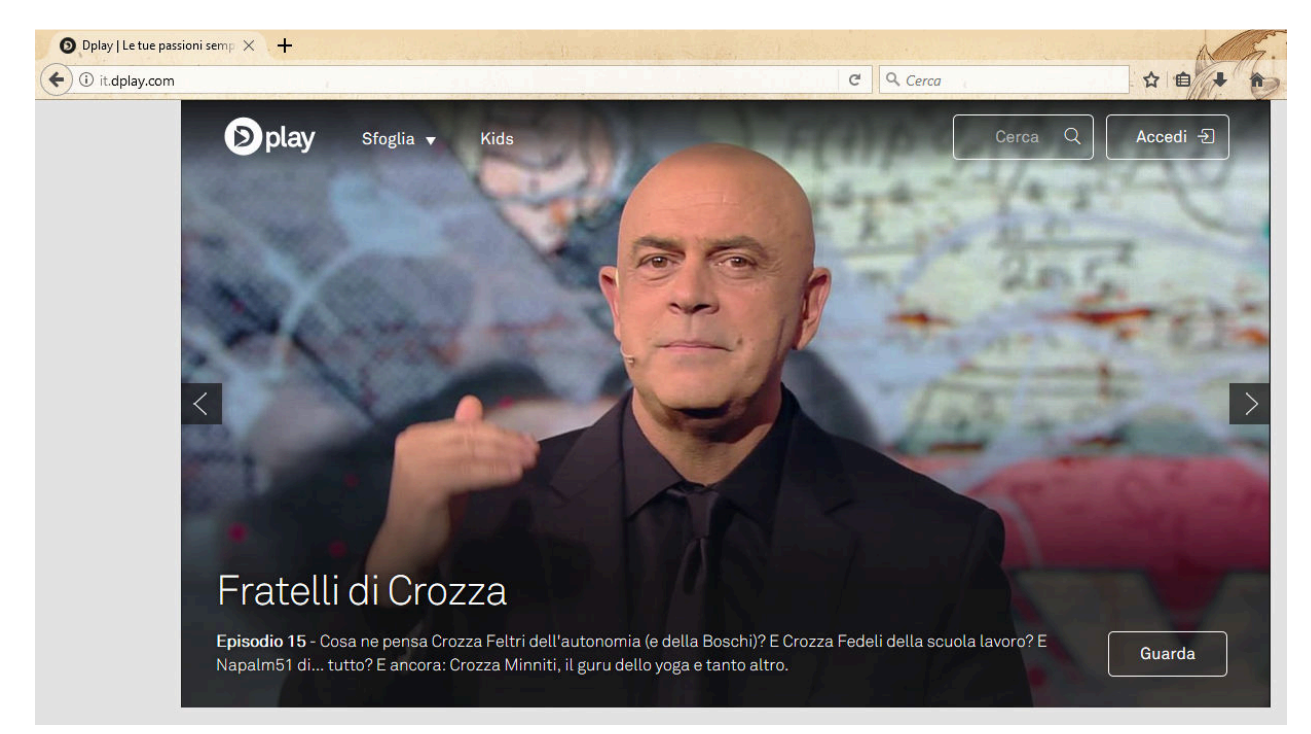

Per prima cosa bisogna evidenziare il testo (non tutto, solo quello compreso fra "virgolette"), premere il pulsante destro e cliccare "copia".

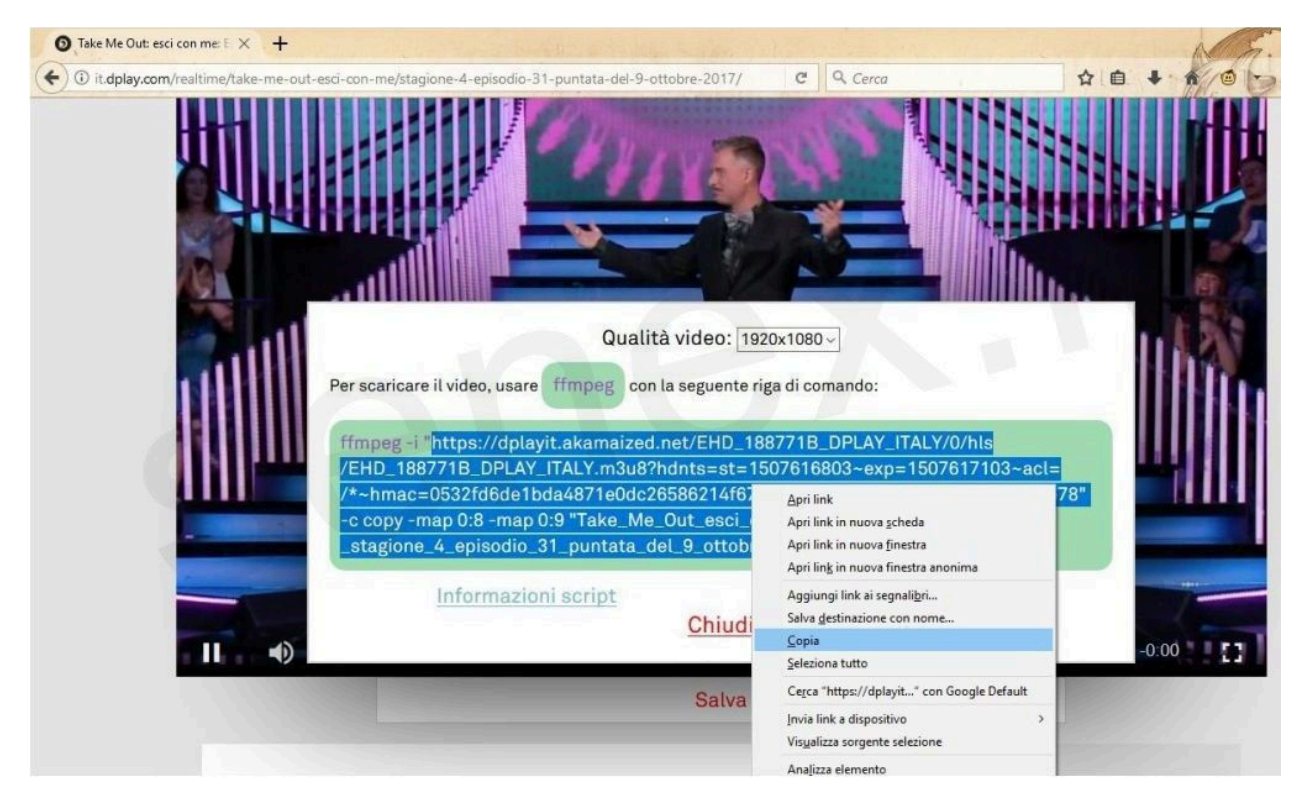

**www.senex.it**

## **www.senex.it**

In JDownloader 2 (già aperto in precedenza, prima di copiare il link) si va in alto a sinistra su "File" e si seleziona "Analizza testo con collegamenti".

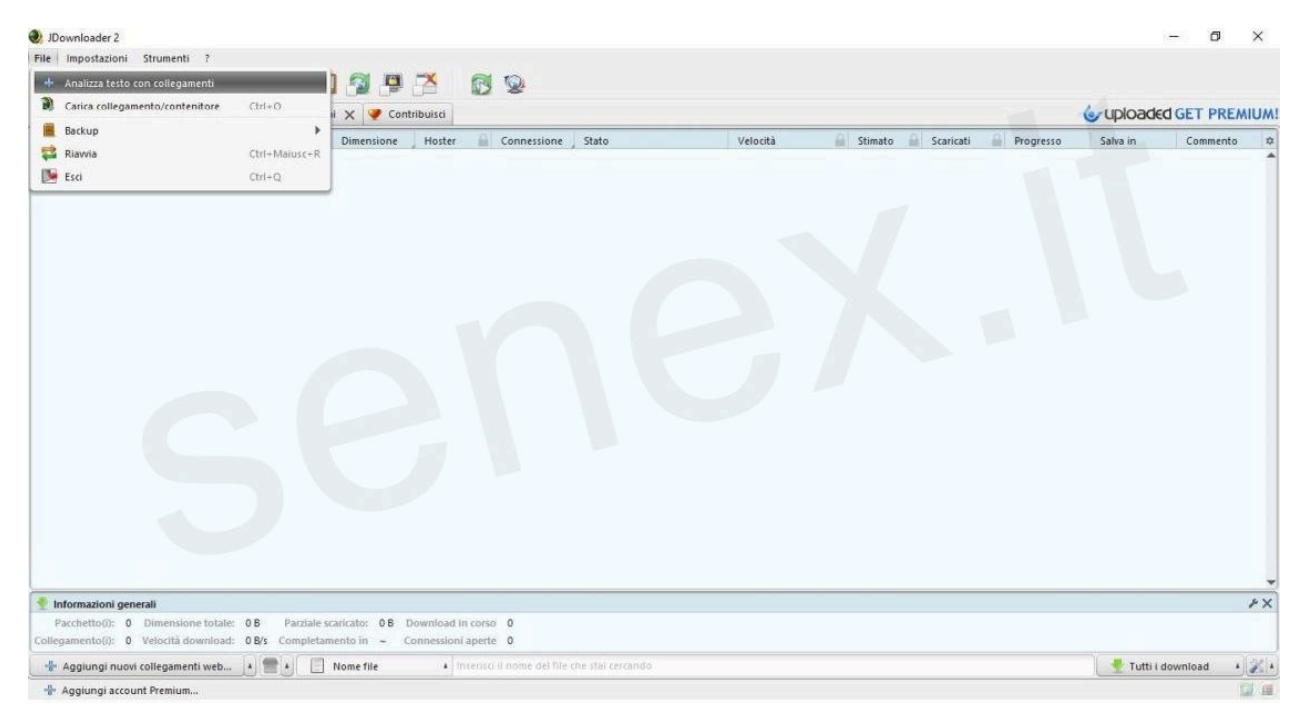

Si aprirà dunque una finestra "pop up" riportante quanto «copincollato» poc'anzi.

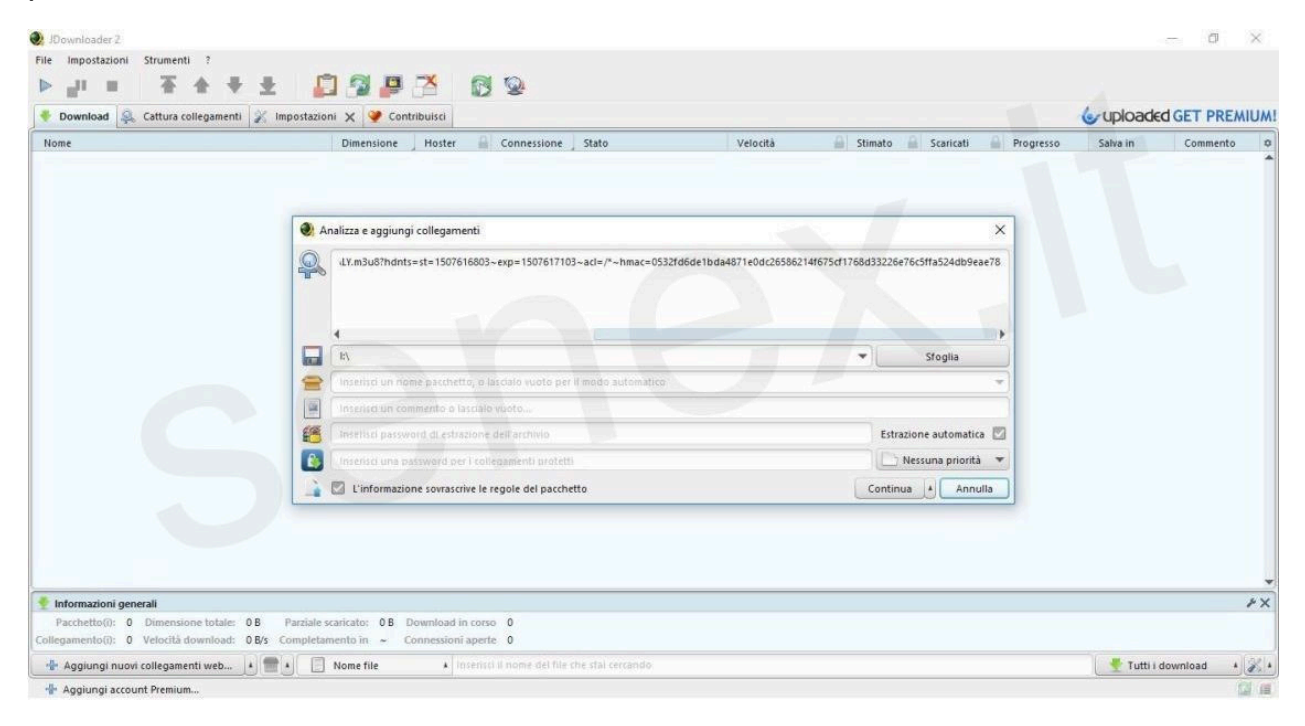

**www.senex.it**

## **www.senex.it**

A questo punto, nel menù "Cattura collegamenti" verrà presentato l'elenco di tutti gli streaming disponibili: selezionata la qualità video che si desidera prelevare, cliccando il pulsante destro del mouse si potrà finalmente premere la voce "Avvia download".

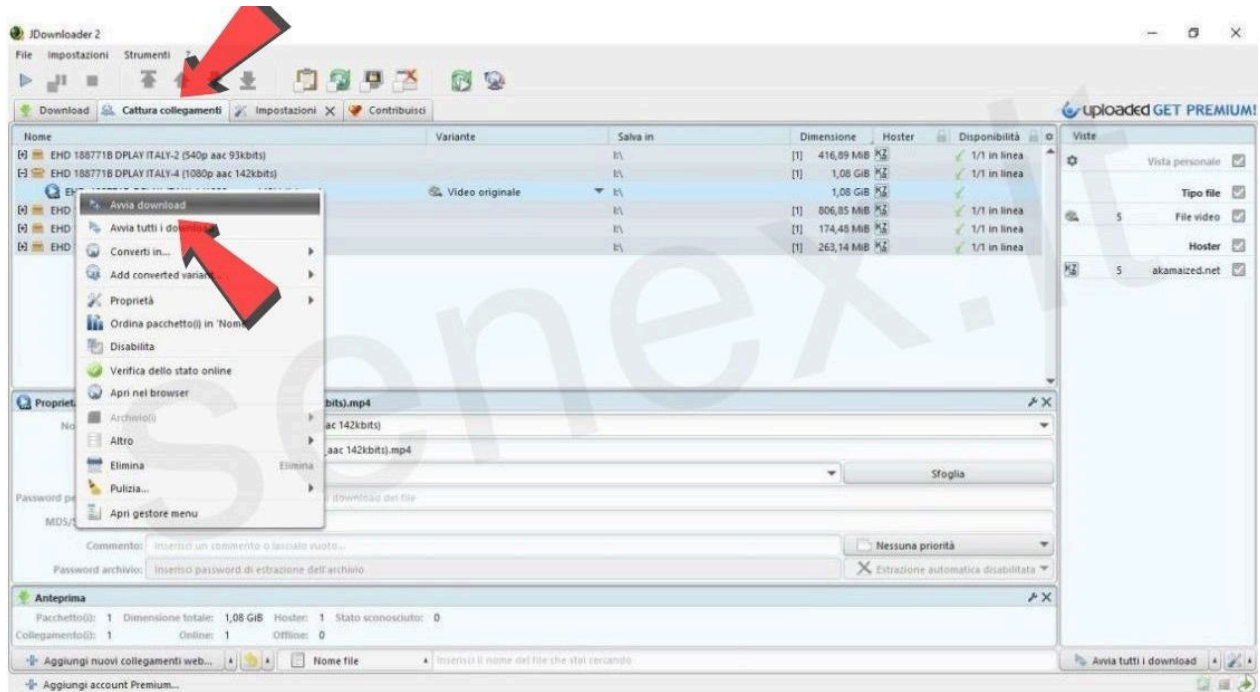

Ora non resterà altro da fare che attendere la conclusione del download stesso.

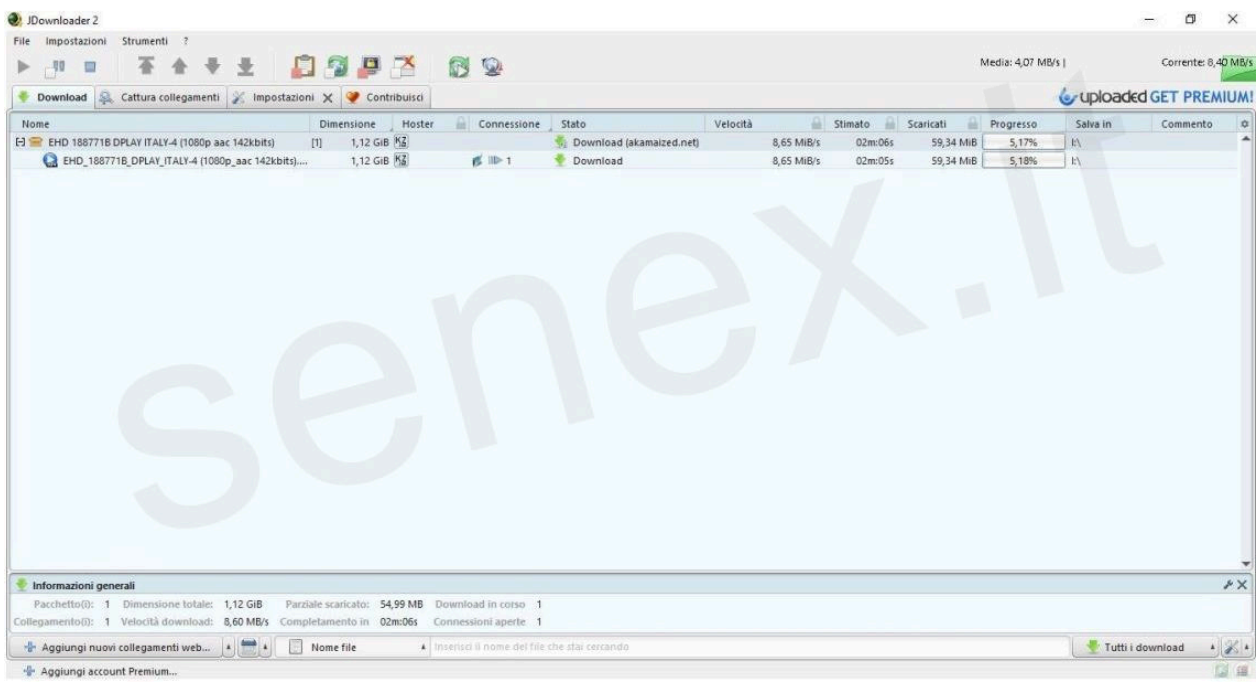

**www.senex.it**